Medicaid

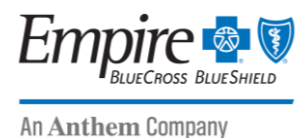

**Provider Bulletin**

December 2022

# **New Digital Provider Enrollment tool added to Availity**

In December, Empire BlueCross BlueShield HealthPlus (Empire) will add new functionality to the provider enrollment tool hosted on Availity\* to further automate and improve your online enrollment experience.

## **Who can use this new tool?**

Digital provider enrollment is currently only available for professional practitioners.

**Note:** Facilities and providers who submit rosters or have delegated agreements will continue to use the existing enrollment process in place.

## **What features does the tool provide?**

- Apply to add new practitioners to an already existing group
- Apply and request a contract to enroll a new group of practitioners
- Monitor submitted applications statuses real-time with a digital dashboard

## **How the online enrollment application works**

The system pulls in all your professional and practice details from Council for Affordable Quality Healthcare (CAQH) ProView to populate the information Empire needs to complete the enrollment process — including credentialing, claims, and directory administration. Please ensure your provider information on CAQH is updated and in *complete* or *re-attested* status.

The online enrollment application will guide you through the process, and a dashboard will display real-time application statuses. You'll know where each provider is in the process without having to call or email for a status.

#### **Accessing the provider enrollment application**

Log onto **[https://availity.com](https://availity.com/)** and select **Payer Spaces > Empire > Applications > Provider Enrollment** to begin the enrollment process.

# **Before you begin**

If your organization is not currently registered for Availity, the person in your organization designated as the Availity administrator should go to **[https://availity.com](https://availity.com/)** and select **Register.**

For organizations already using Availity, your administrator(s) will automatically be granted access to the provider enrollment tool.

Staff using the provider enrollment tool need to be granted the user role **Provider Enrollment** by an administrator. To find yours, go to **My Account Dashboard > My Account > Organization(s) > Administrator Information**.

**Need assistance with registering for Availity?**  Log onto **https://www.availity.com/Contact-Us**.

\* Availity, LLC is an independent company providing administrative support services on behalf of Empire BlueCross BlueShield HealthPlus.

#### **https://providerpublic.empireblue.com**

Empire BlueCross BlueShield HealthPlus is the trade name of HealthPlus HP, LLC, an independent licensee of the Blue Cross and Blue Shield Association. NYE-NU-0437-22 October 2022